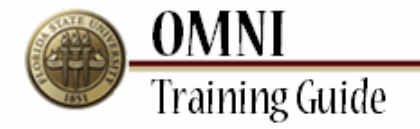

# *Purchasing Activities* **Copying a Requisition**

# **Overview:**

# **Understanding the Copying Requisition Process**

Once you have created a Requisition in eProcurement, you may want to reuse that same Requisition again for various reasons. To do this, you now have the option to copy a Requisition. Any Requisition can be copied, except those in "Approved" status. If you find that you need to copy a Requisition in "Approved" status, contact **Purchasing** to update your settings.

## **Procedure**

### **Scenario:**

In this topic, you will learn the steps to copy a Requisition.

### **Key Information:**

Requisition Number Requisition Name

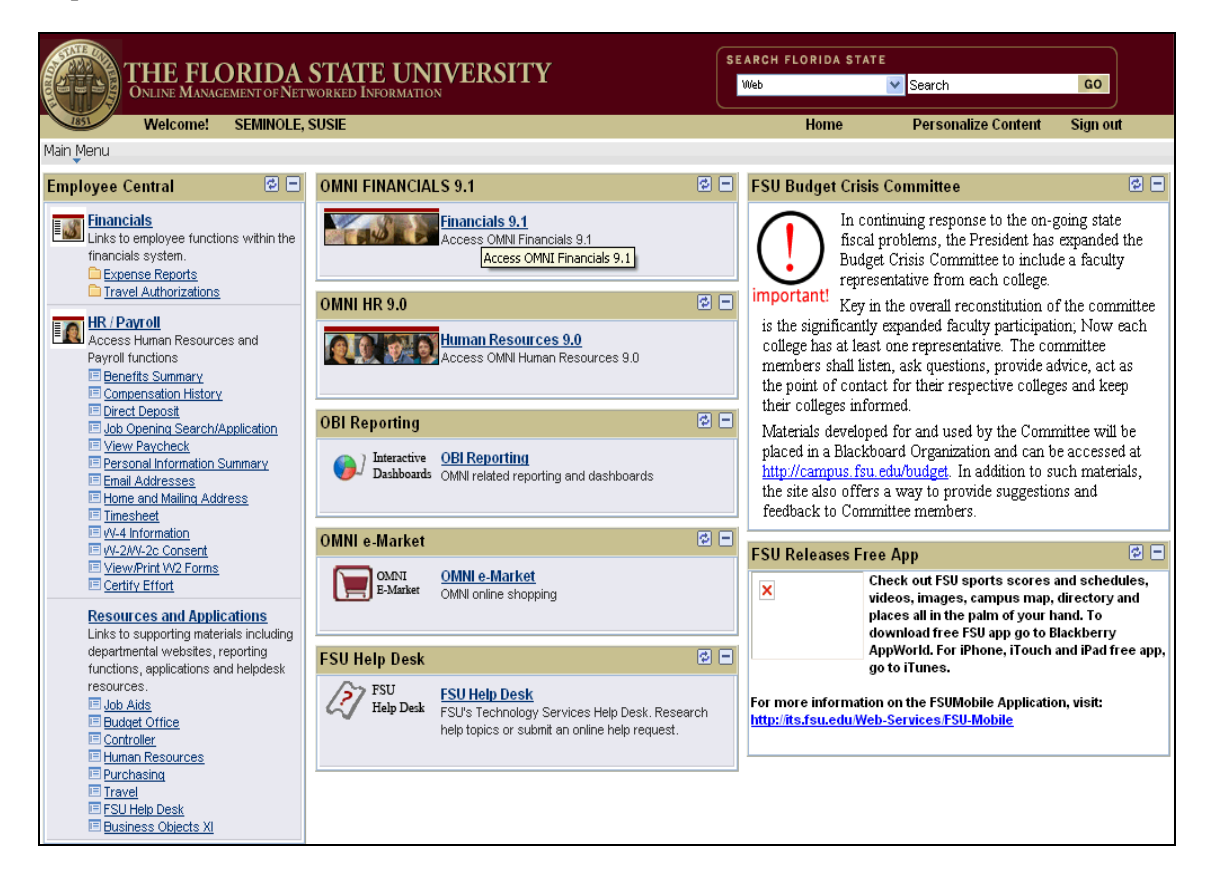

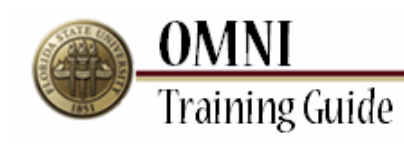

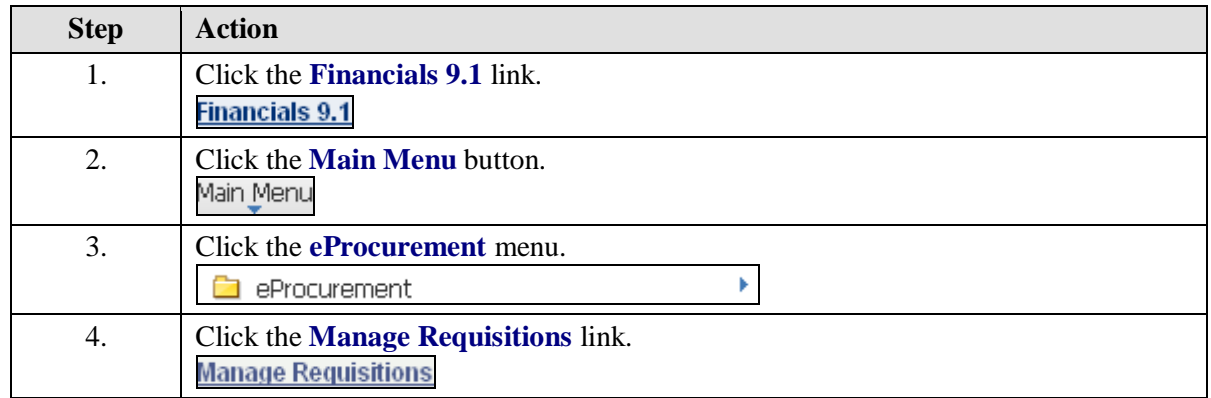

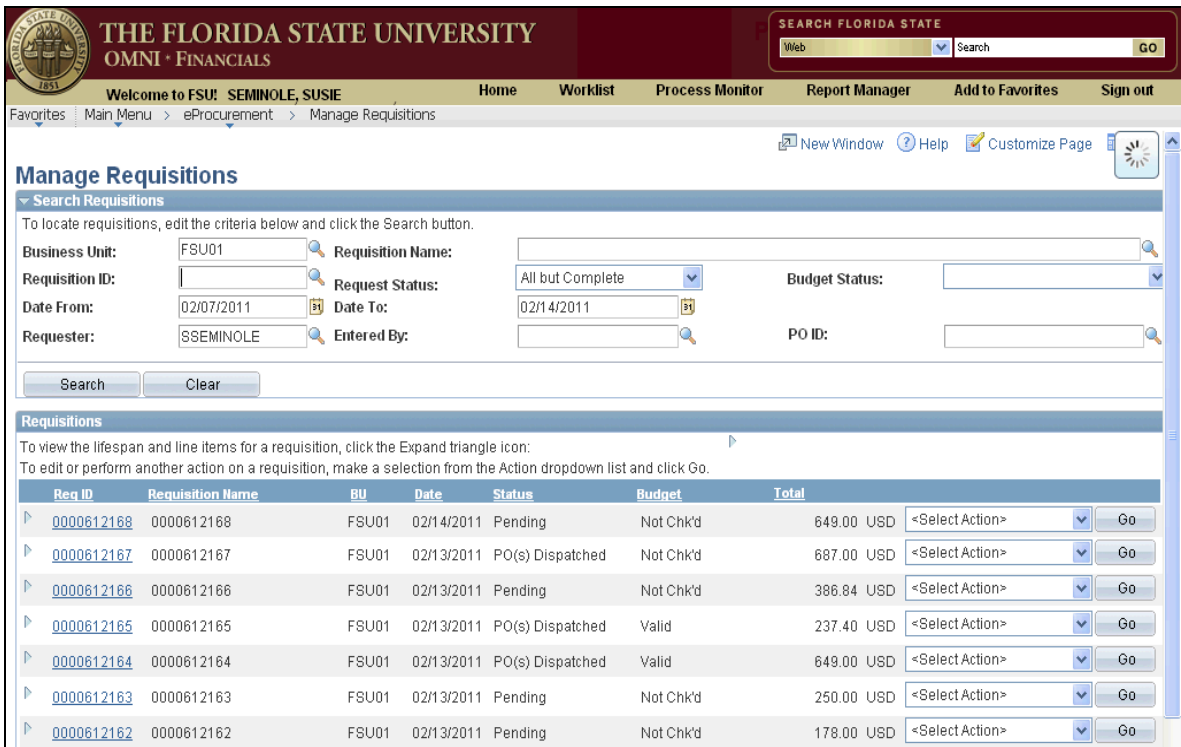

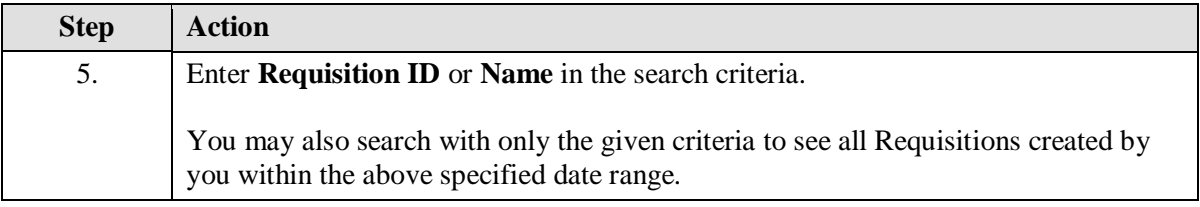

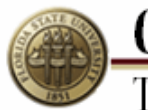

**OMNI**<br>Training Guide

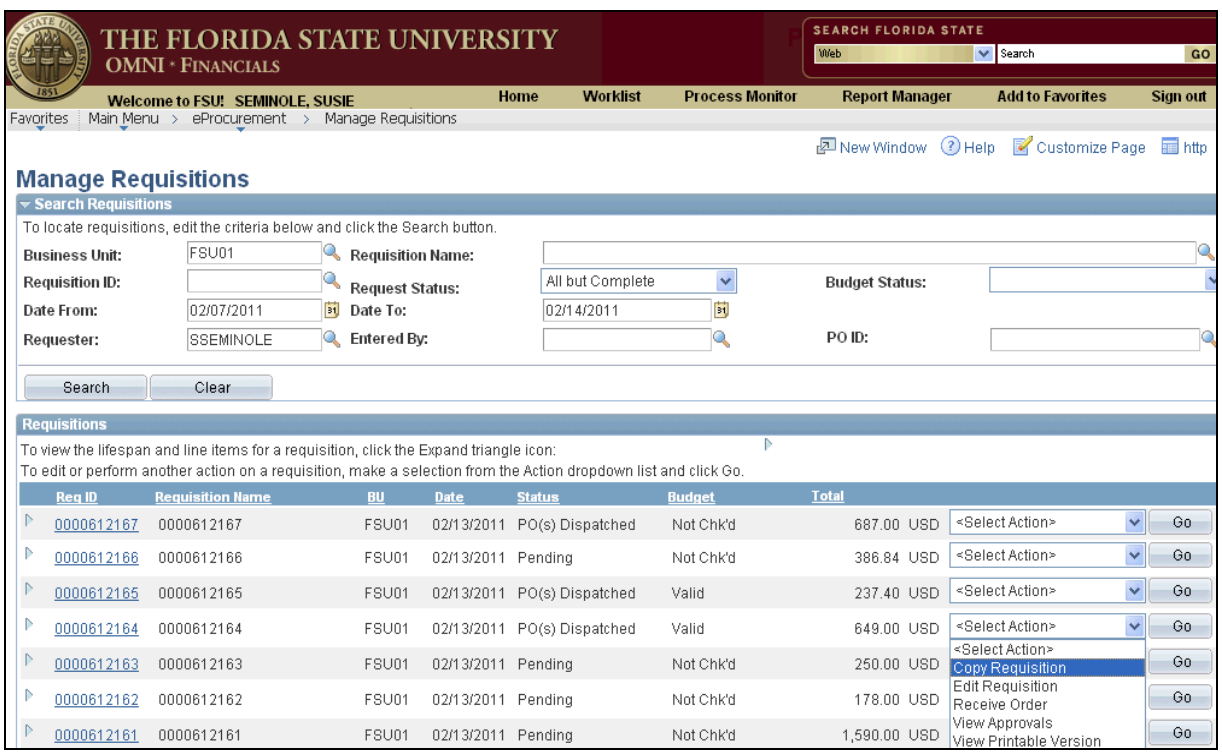

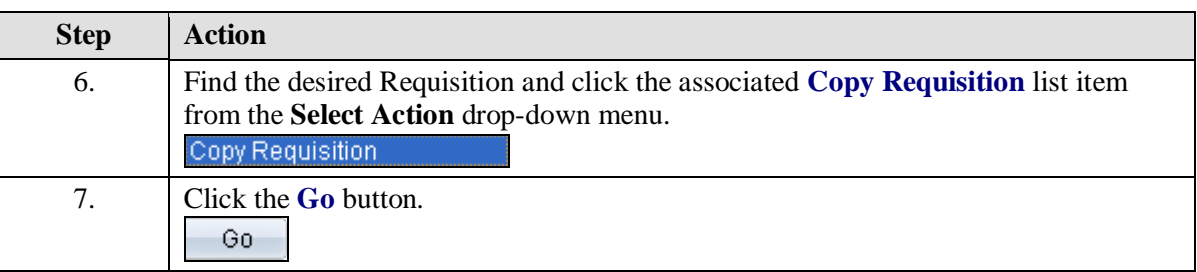

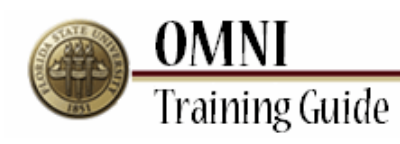

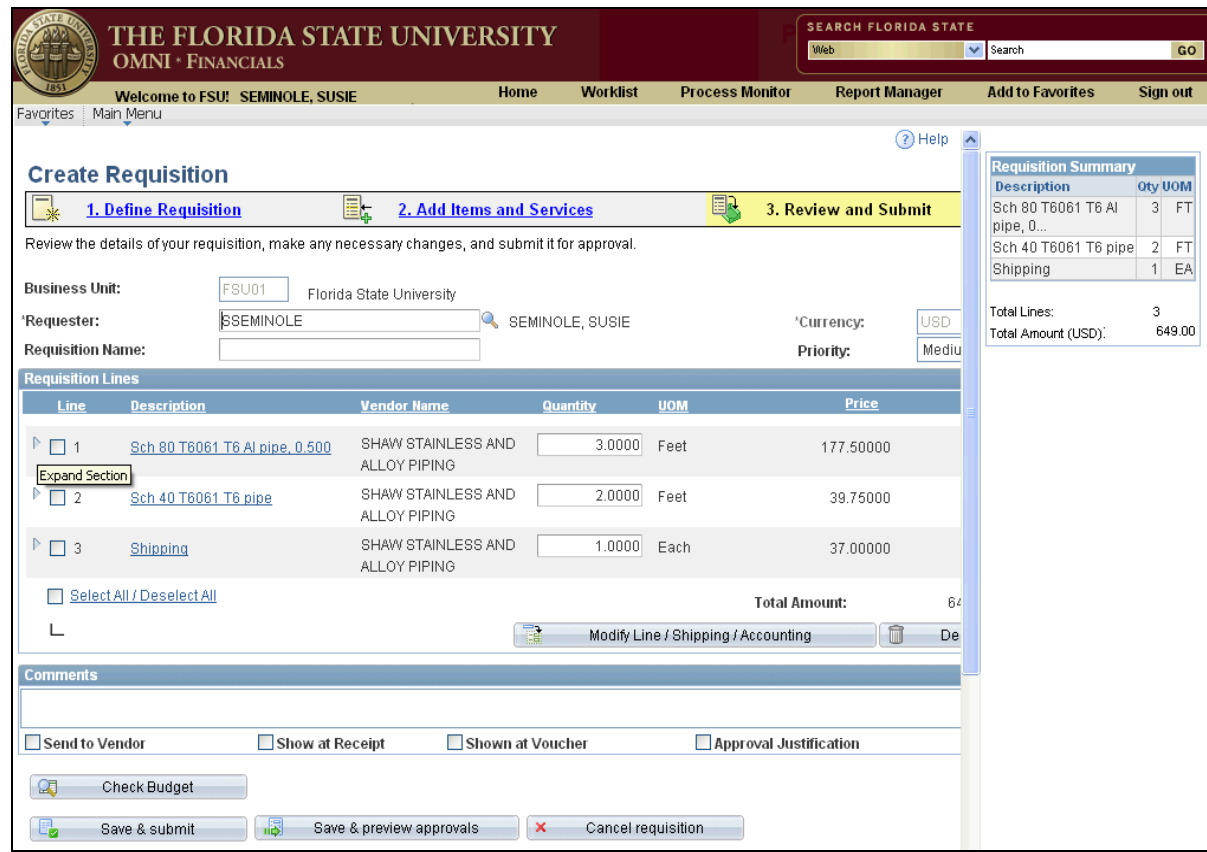

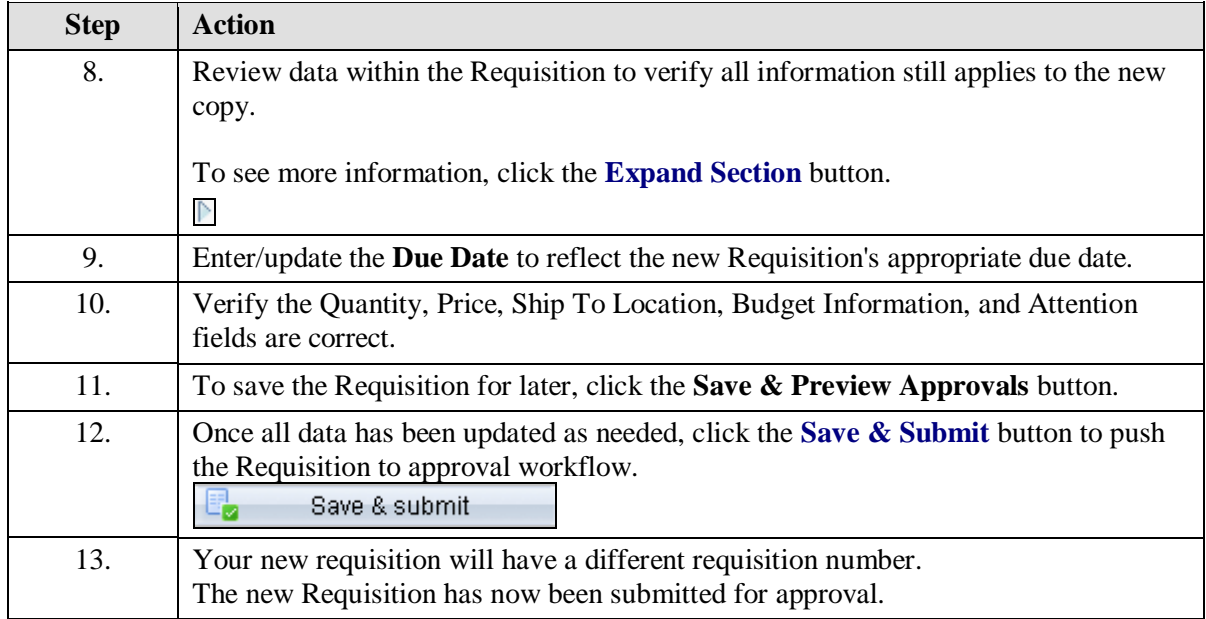

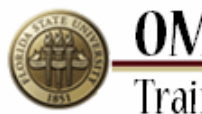

**OMNI**<br>Training Guide

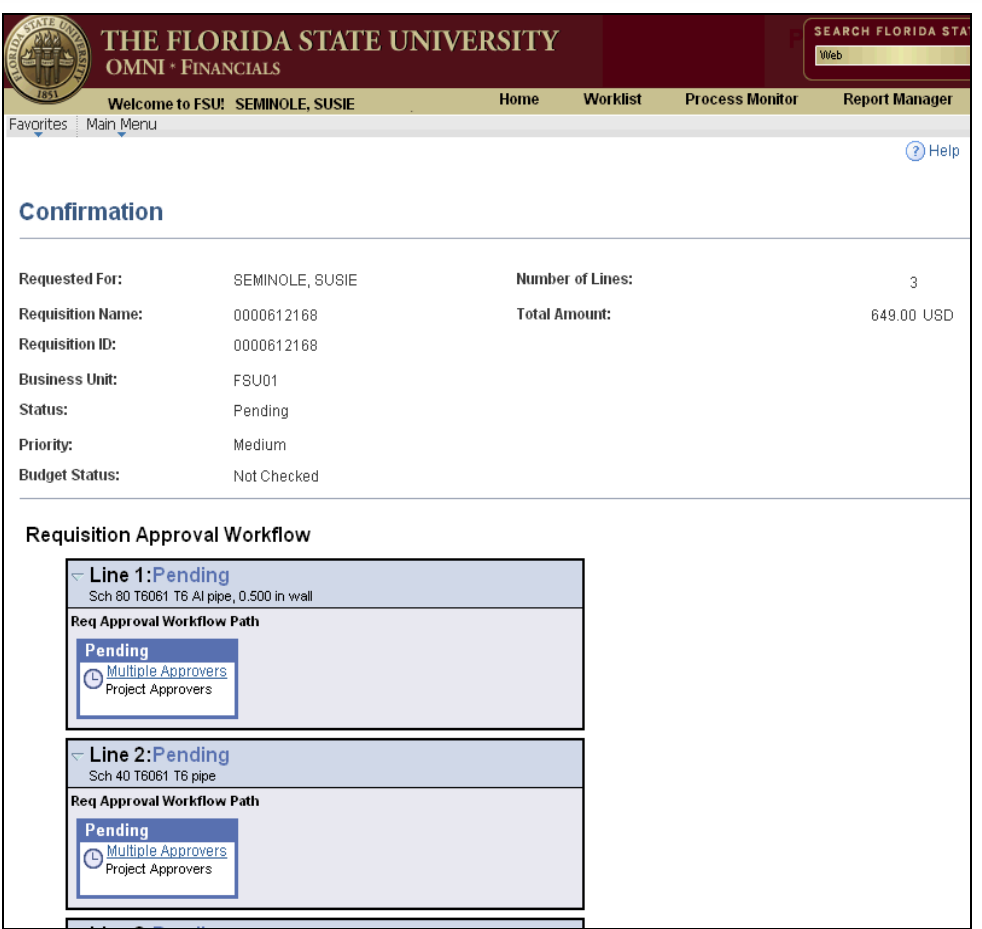

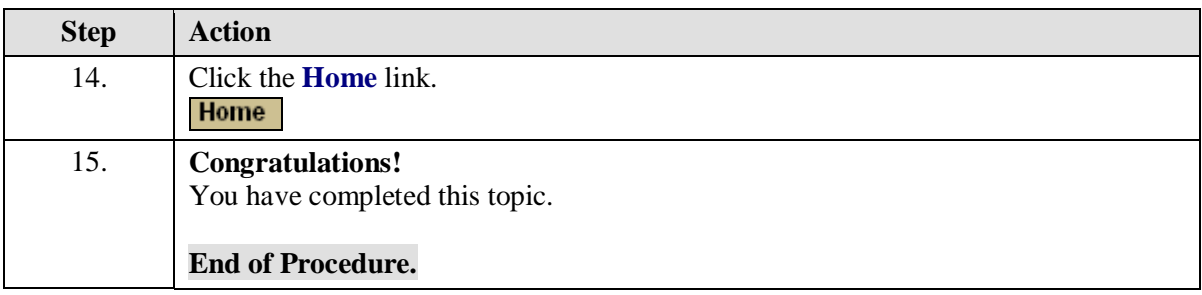